Download & udpak program fra CSU hjemmeside

Det er af stor vigtighed at Windows er fuld opdateret og specielt vigtigt er alle opdateringer med .netframwork er udført.

Kontroller dette hvis ikke pc kan få forbindelse med DataLogger via USB.

Tilslut via det medfølgende USB kabel DataLogger med PC.

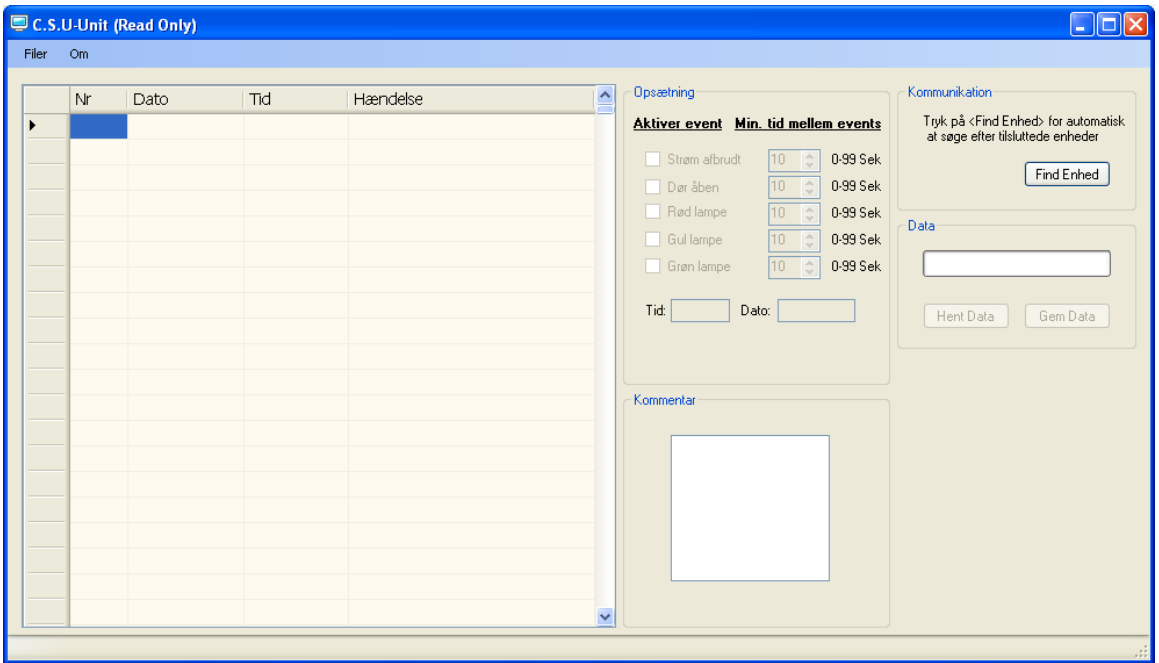

Ved aktivering af "Find Enhed" skal der så efterfølgende via "Hent Data" knappen kunne hentes en log i det store vindue på brugerfladen af programmet.

Man kan så sætte "flueben" i de forskellige "bokse" alt efter hvilke ting man ønsker at logge.

Strøm afbrudt: information om at relæet har været trukket, dvs. strøm til musikanlæg har været afbrudt.

Dør åben :information hvor vidt om dåren har været åben når der har været spillet for højt(rød alarm)

Rød Lampe: information om der har været en max. Overskridelse på det niveau samt NoiseGuard er indstillet ved reaktion med flash lampe som også giver en "Rød Lampe" i loggen. Gul lampe: kun information om der har været et lyd niveau tæt på det tilladelige

Grøn Lampe: kun information om at der er et lovligt niveau og afslører at der har været aktivitet i lokalet.

Tidsintervallerne bør vælges udfra og hensyntagen til loggens overskuelighed. Lave tidsintervaller giver mange events i loggen. Vi anbefaler intervallet omkring 30 sek.

Der kan rummes i alt 2000 indskrivninger i loggen, hvorefter de ældste overskrives med de nyeste.

DataLogger er forsynet med backupbatteri og kan derfor "huske" loggen uanfægtet om der er strøm på apparatet eller ej.

Fremkommer "enhed genstartet" på loggen, er det hovedforsyningen til NoiseGuard der har været afbrudt.

Trykkes der på "Gem Data" kan loggen eksportes i flere forskellige formater for dokumentations brug.